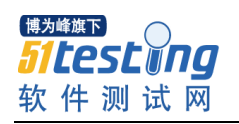

# **XXX** 公司 **Deep Security** 测试报告

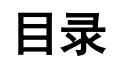

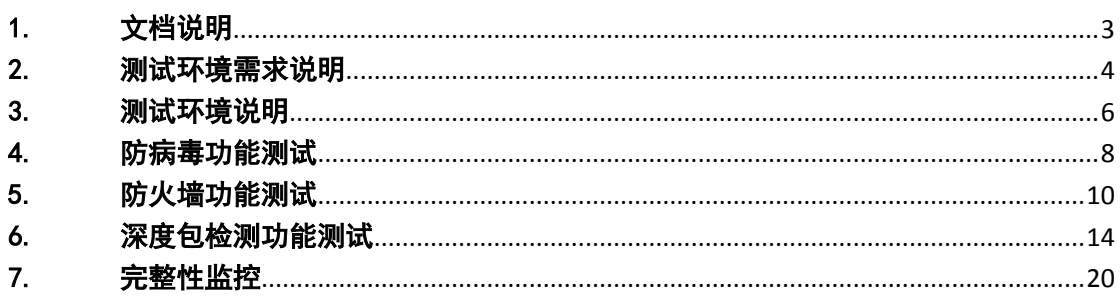

博为峰旗下 *Sitestyng* 软件测试网

# <span id="page-2-0"></span>1. 文档说明

本文档用于说明趋势科技为 XXX 公司提供的虚拟层防护解决方案,经过用户环境测试 后的有效性验证。内容包括:

#### > 测试环境说明

说明此次测试环境相关组件以及环境搭建过程

#### 防病毒功能测试

说明此次测试验证过程以及测试结果

#### 防火墙功能测试

说明此次测试验证过程以及测试结果

#### 虚拟补丁功能测试

说明此次测试验证过程以及测试结果

#### 完整性监控功能测试

说明此次测试验证过程以及测试结果

本文档相关截图、日志、数据皆来源于此次实际测试环境,所有测试项目都达到了预计 测试效果,达到测试目的。

estĭng 软件测试网

博为峰旗下

www.51testing.com

# <span id="page-3-0"></span>2. 测试环境需求说明

**DSM** 控制台需求

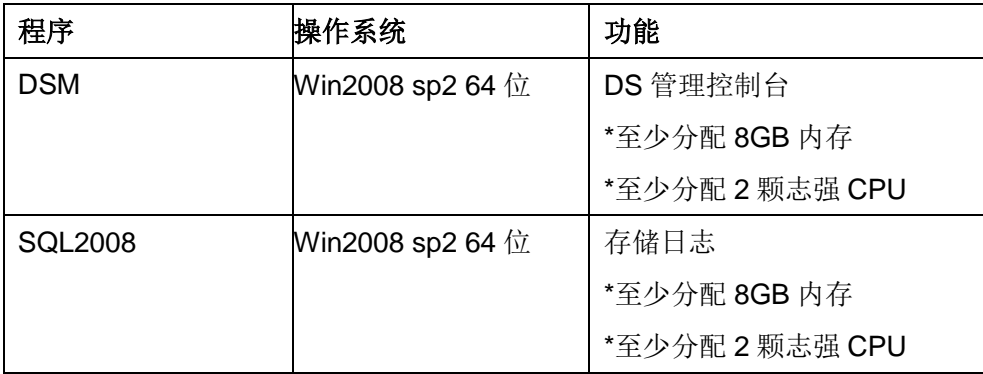

### **DSVA** 客户端需求

DS 客户端安装是在每台物理机上以 DSVA 方式存在,安装方式与物理机增加无关,单台 物理机上虚拟机数增加,相对应分配给 DSVA 的资源要增加,安装过程中,物理主机会重启, 如下图所示

## DSVA 资源分配建议

- 1GB of memory is assigned to the DSVA by default.
- Increase the memory to 4GB for a DSVA protecting 30-80 Virtual Machines.
- Increase the memory to 8GB for a DSVA protecting 80+ Virtual Machines.

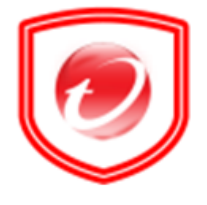

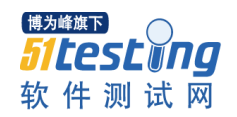

## 通讯需求

IP 地址需求:

- 1、DSM(SQL Server2008)、vShield Manager(VSM)各需要一个 IP 地址
- 2、每个 DSVA 需要一个 IP 地址

各组件访问规则需求:

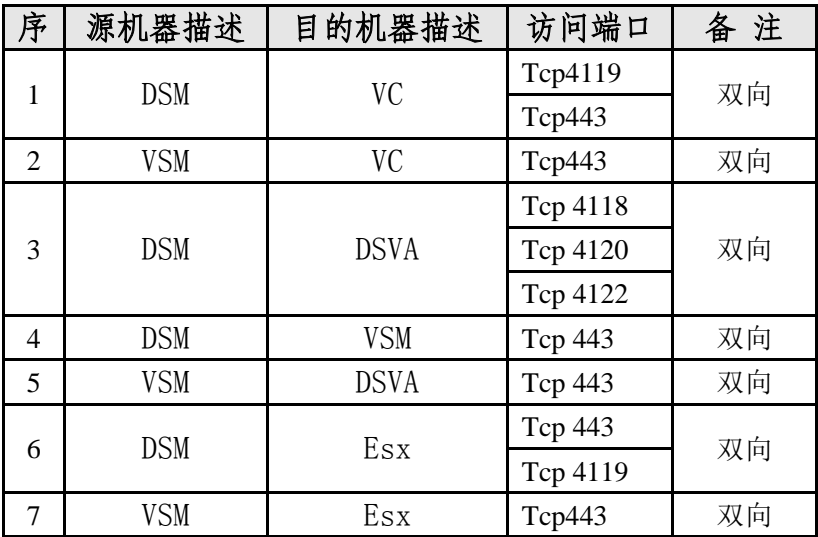

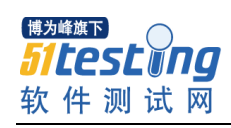

# <span id="page-5-0"></span>3. 测试环境说明

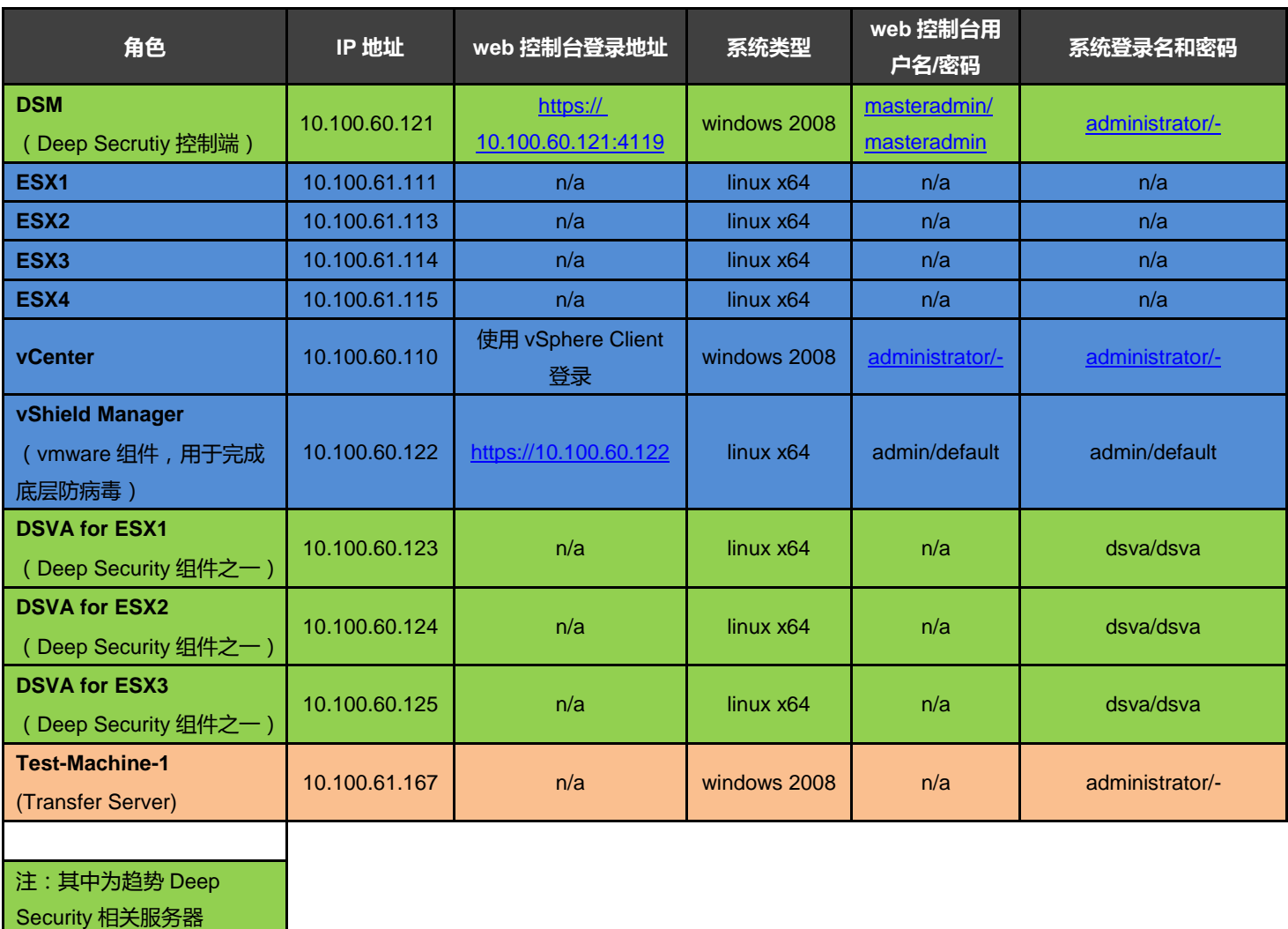

vmware 相关服务器

测试用虚拟机

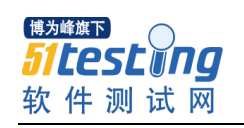

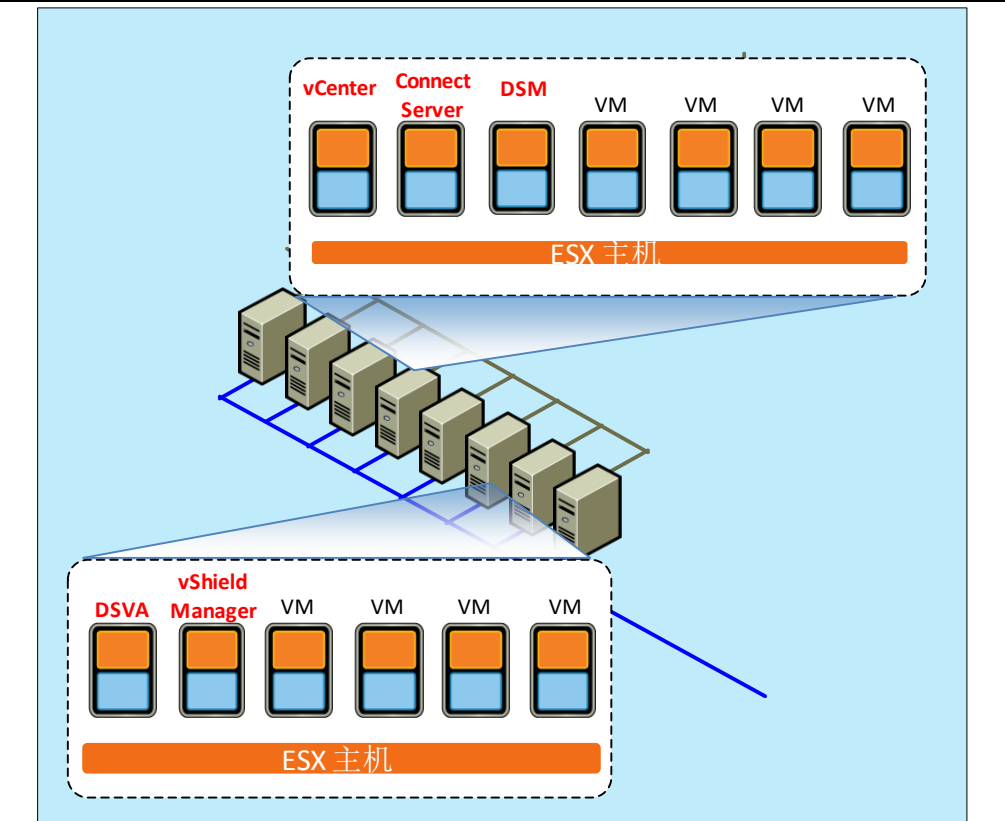

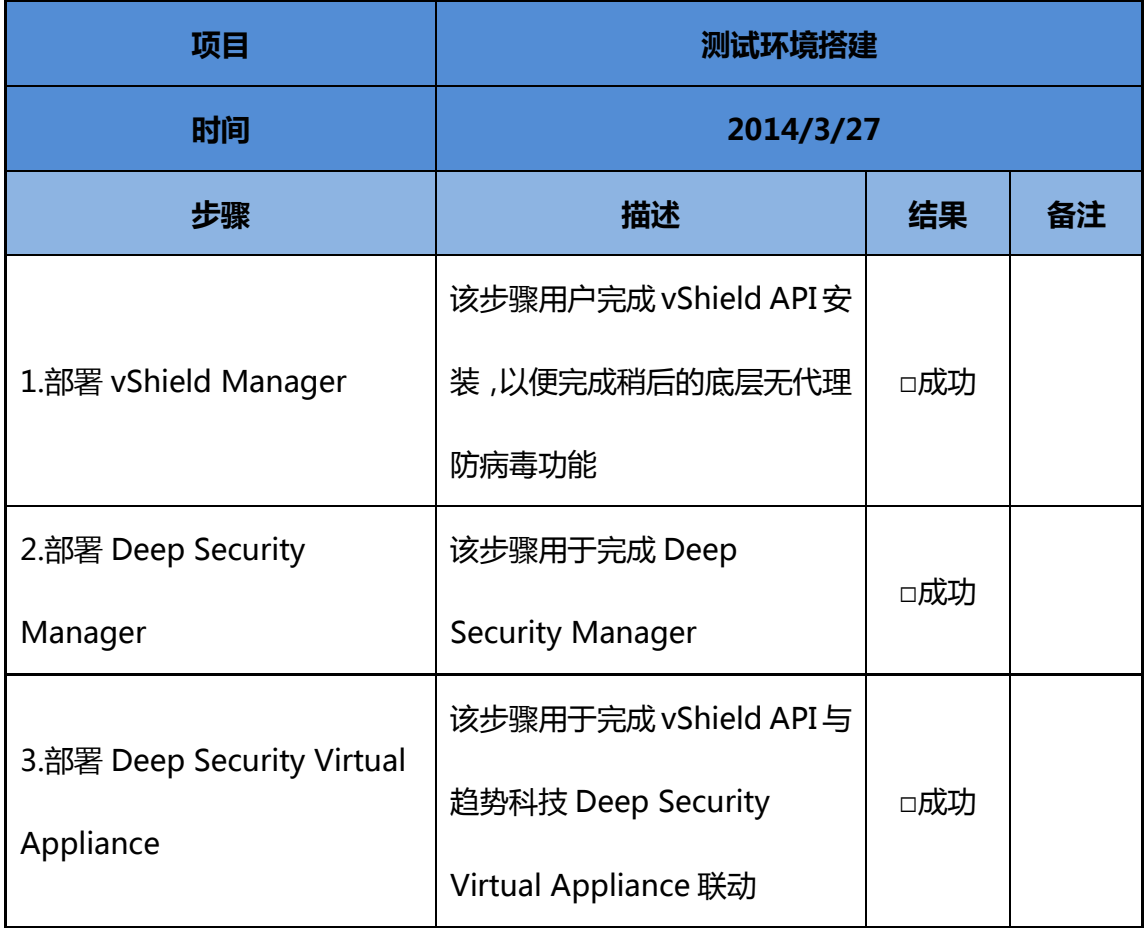

# <span id="page-7-0"></span>4. 防病毒功能测试

趋势科技通过 Vmware 提供的 vShield API, 无需在 Guest Server 安装客户端程序, 即可 实现免客户端的底层防护功能,实现基于实时/手动的病毒查杀功能。

#### **1.** 底层防病毒功能激活

选取一台虚拟机,激活底层防病毒功能

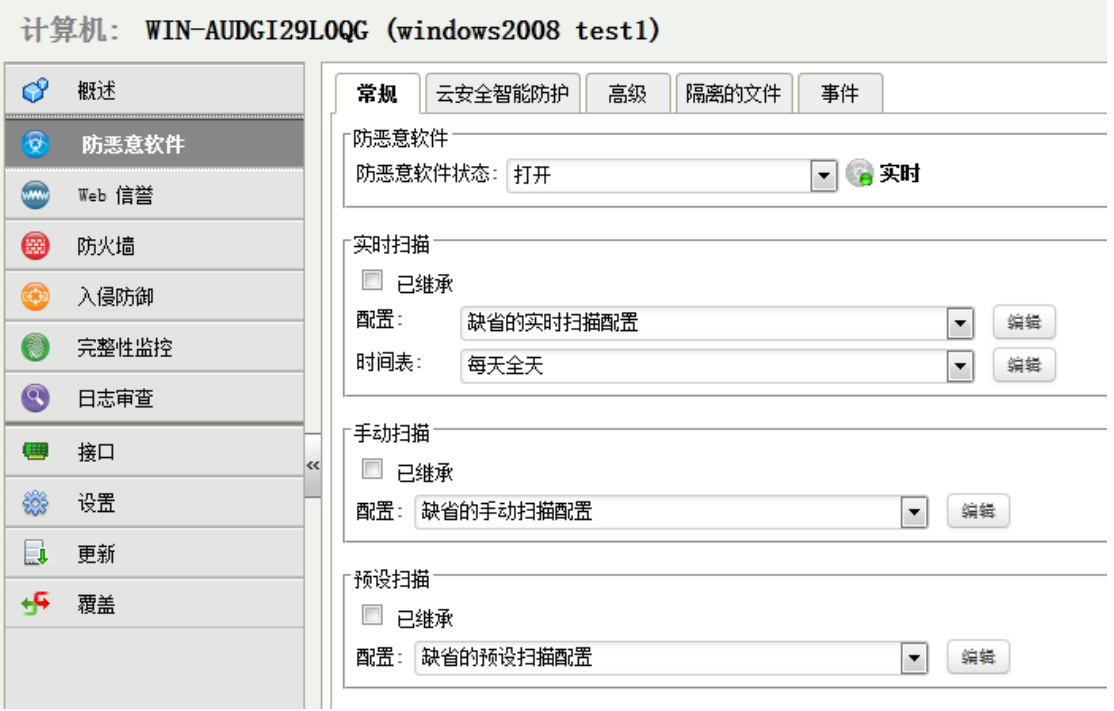

#### **2.** 实时扫描功能测试

通过该虚拟机的解压下载的 eicar.zip 测试文件,实时扫描功能检测并处理位于读写状态 中的 EICAR 测试病毒,该测试文件的解压缩过程被实时阻止并生成相关日志。

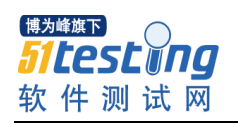

1 更新 +<mark>5</mark> 覆盖 www.51testing.com

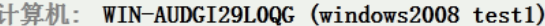

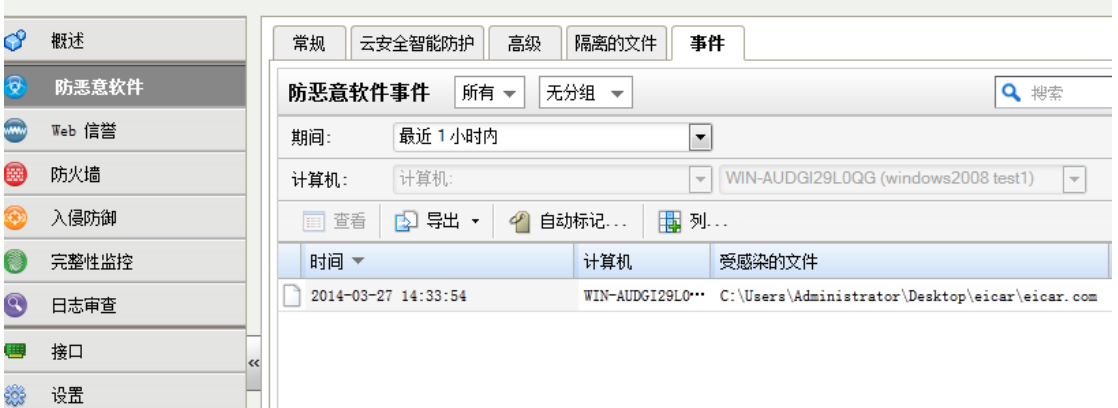

测试文件解压缩失败。

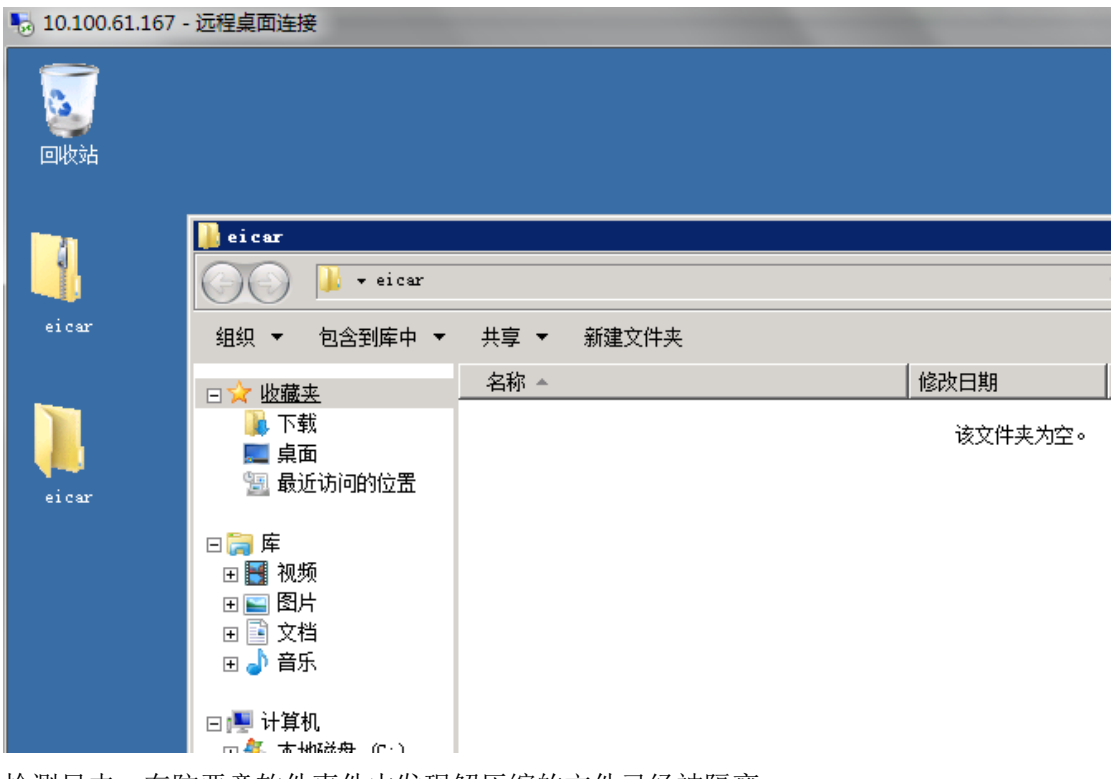

检测日志,在防恶意软件事件中发现解压缩的文件已经被隔离。

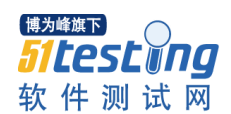

#### **3.** 测试结果

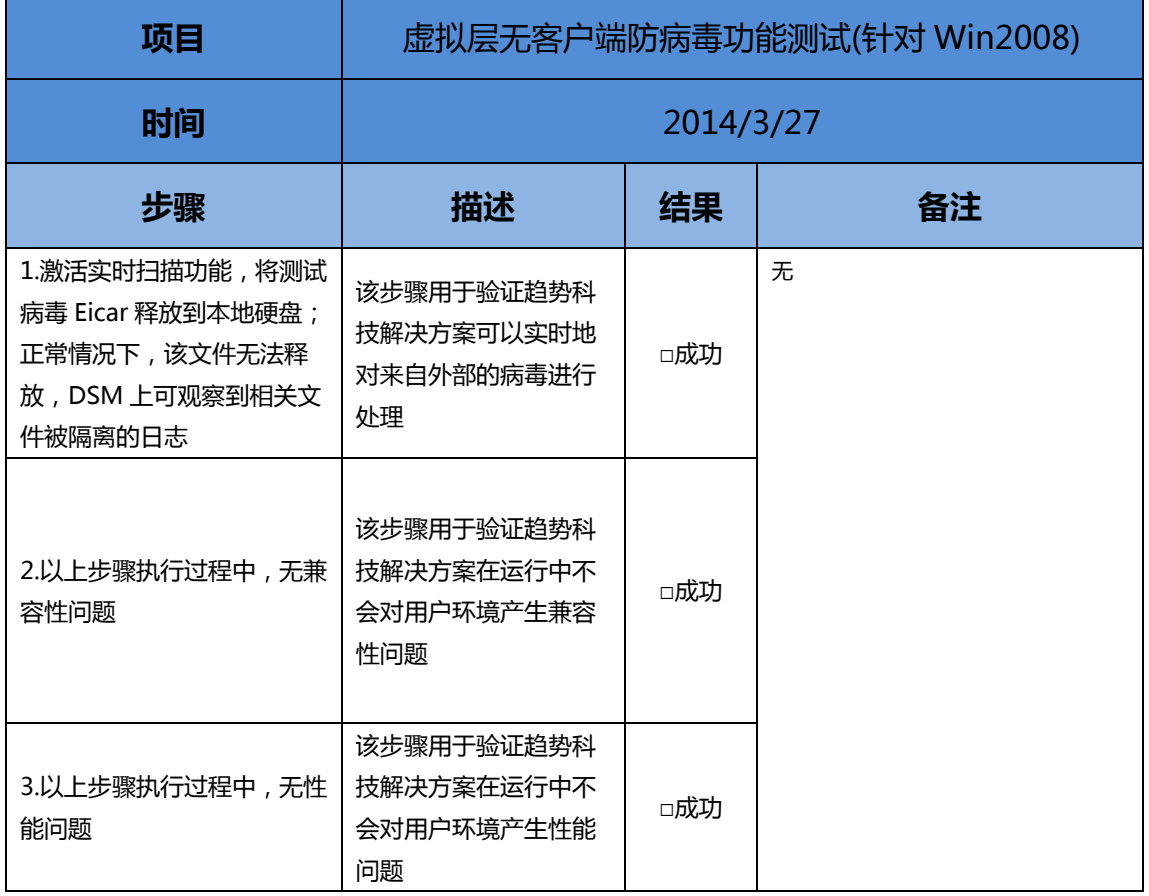

## <span id="page-9-0"></span>5. 防火墙功能测试

趋势科技通过 Vmware 提供的 vSafe API, 无需在 Guest Server 安装客户端程序, 即可实 现免客户端的底层防护功能,实现基于流量内容的虚拟补丁功能,实现过滤针对利用操作系 统漏洞进行攻击的流量。

1. 搭建用于测试的环境

进入测试策略界面开启防火墙功能

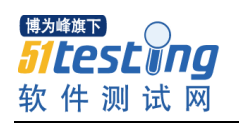

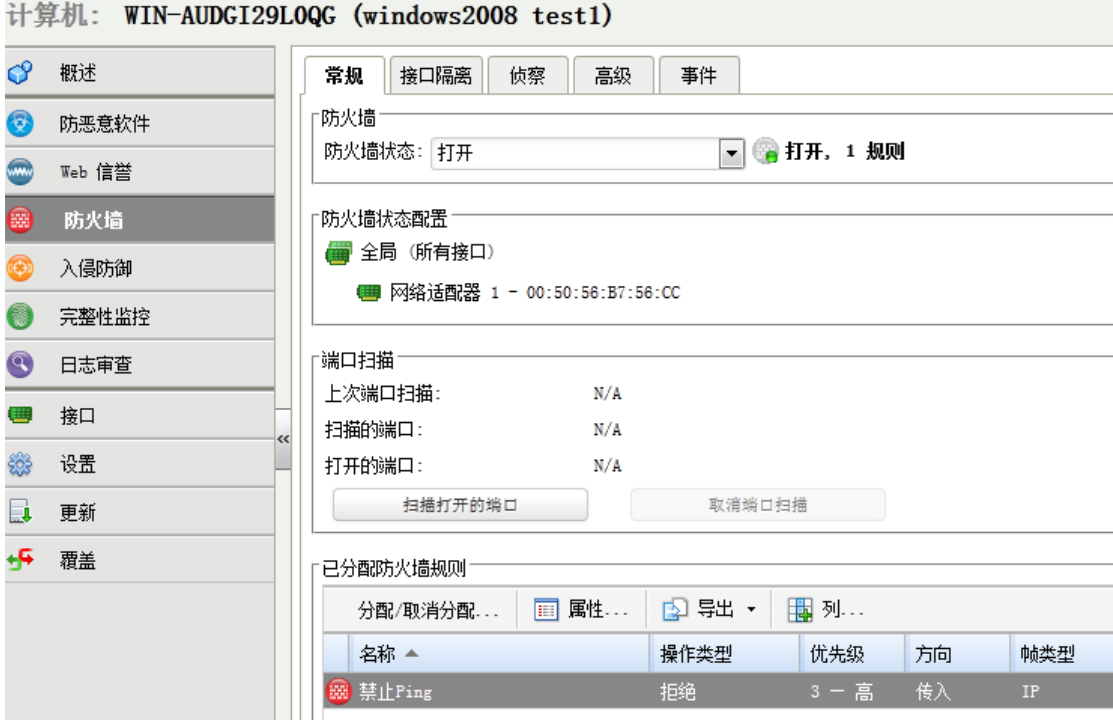

### 建立一条策略,禁止 icmp 包传入

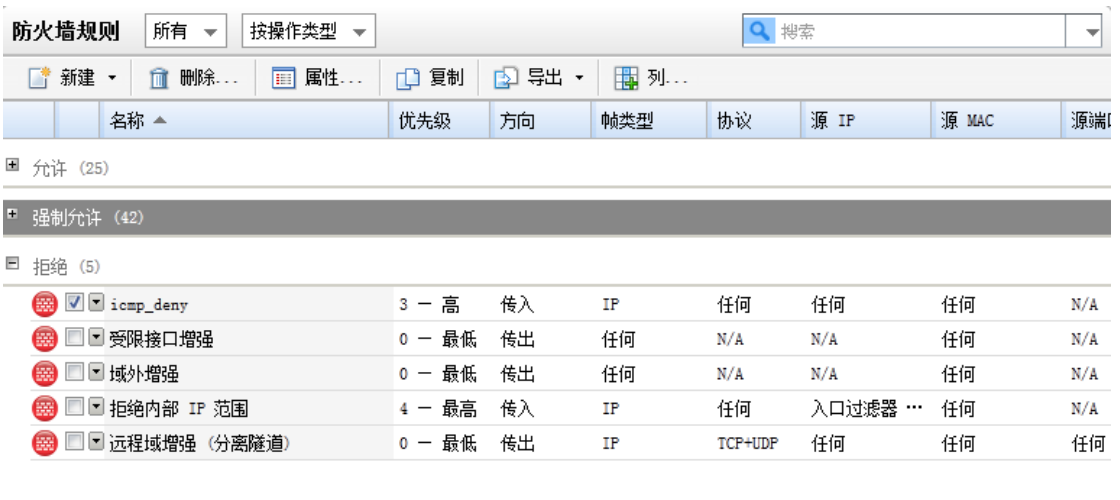

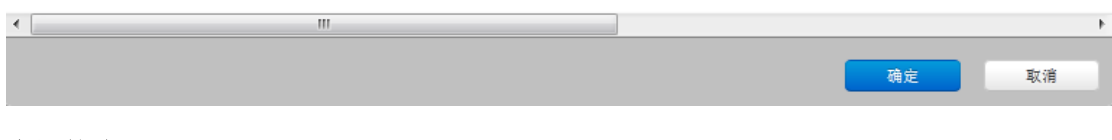

启用策略

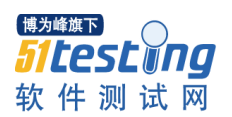

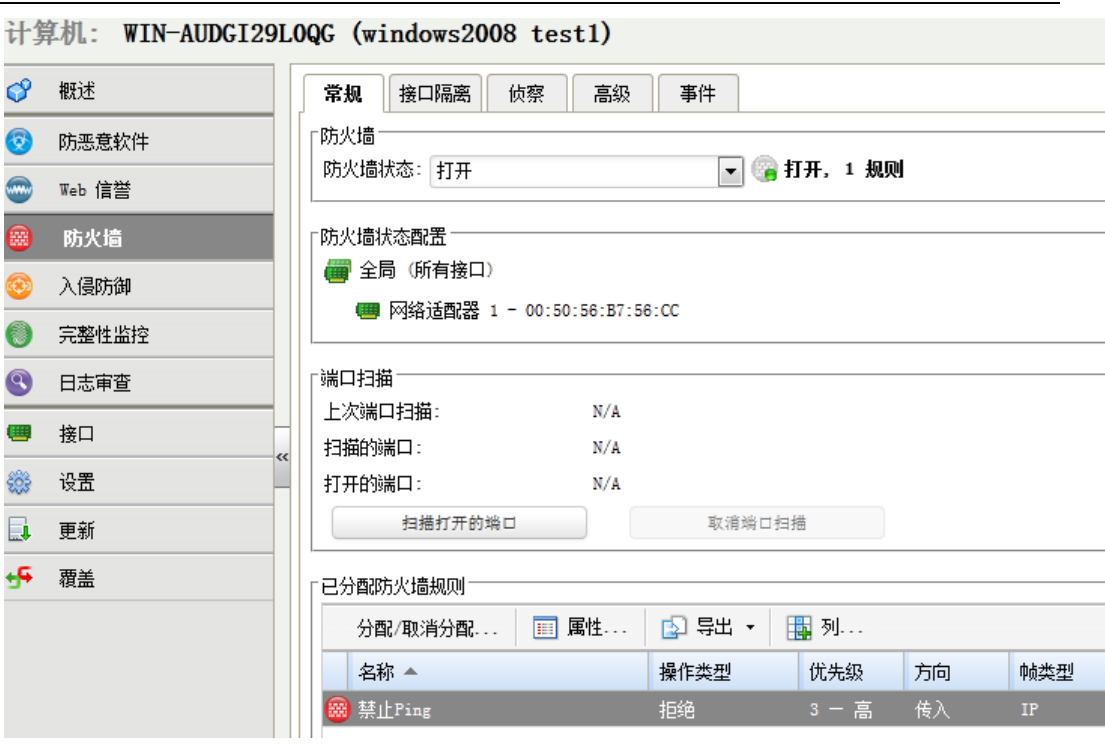

www.51testing.com

使用 ping 命令测试策略是否生效,策略已经生效

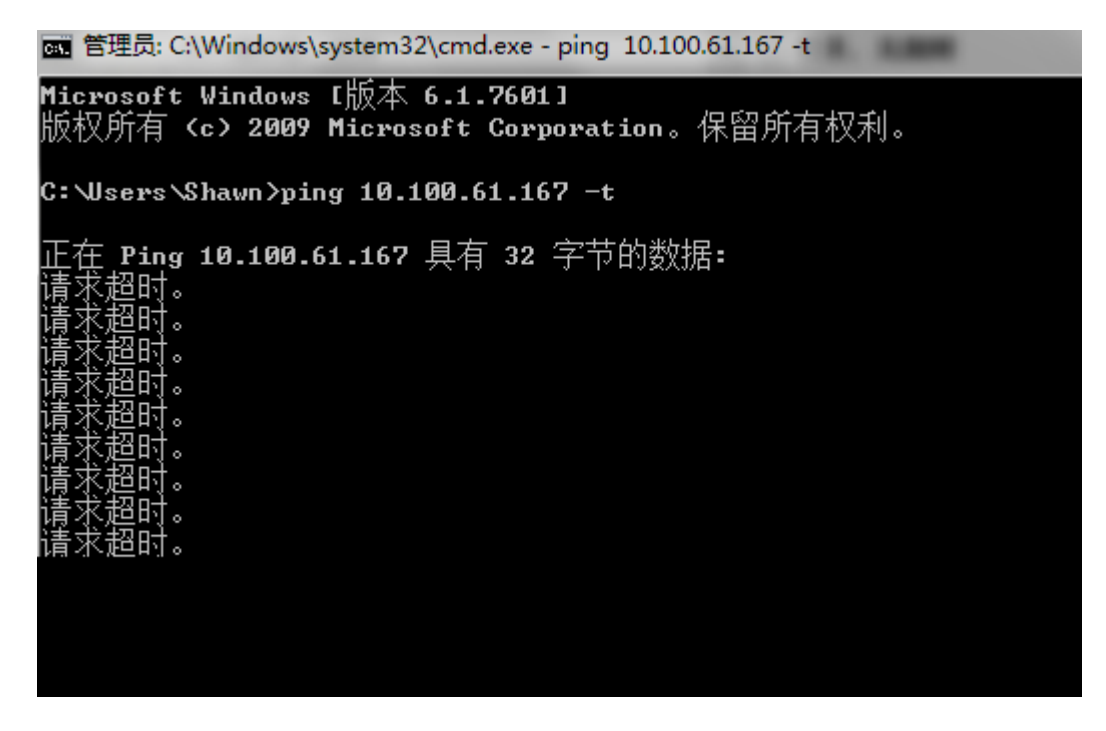

同时关闭策略

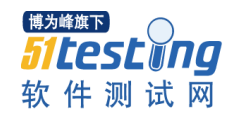

 $\mathbb{R}^2$ 

画 管理员: C:\Windows\system32\cmd.exe - ping 10.100.61.167 -t Microsoft Windows  $I$ 版本 6.1.7601] 版权所有 (c) 2009 Microsoft Corporation。保留所有权利。  $C:$  Wsers Shawn >ping 10.100.61.167 -t 正在 Ping 10.100.61.167 具有 32 字节的数据:<br>请求超时。<br>请求超时。。<br>请求超时。。<br>请求超时。。<br>请求超时。。<br>请求超时。<br>请求超时。<br>请求超时。 ;{=10.100.61.167 的回复: 字节=32 时间=5ms TTL=126<br>00 10.100.61.167 的回复: 字节=32 时间=3ms TTL=126<br>00 10.100.61.167 的回复: 字节=32 时间=3ms TTL=126<br>00 10.100.61.167 的回复: 字节=32 时间=3ms TTL=126<br>00 10.100.61.167 的回复: 字节=32 时间=3ms TTL=126<br>00 10 莱来来

#### 检测事件记录

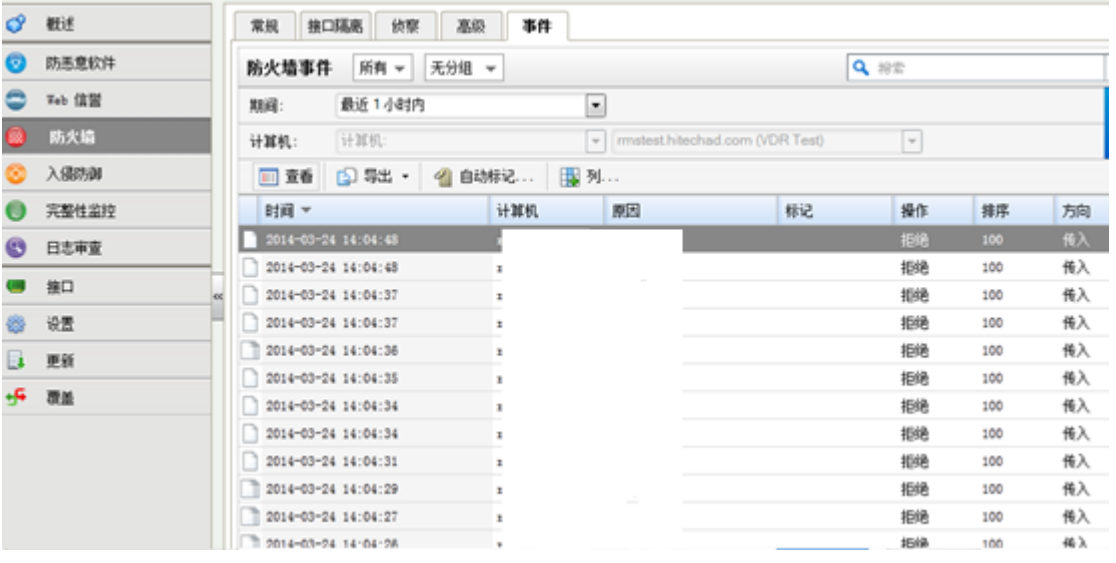

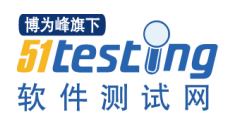

#### 2. 测试结果

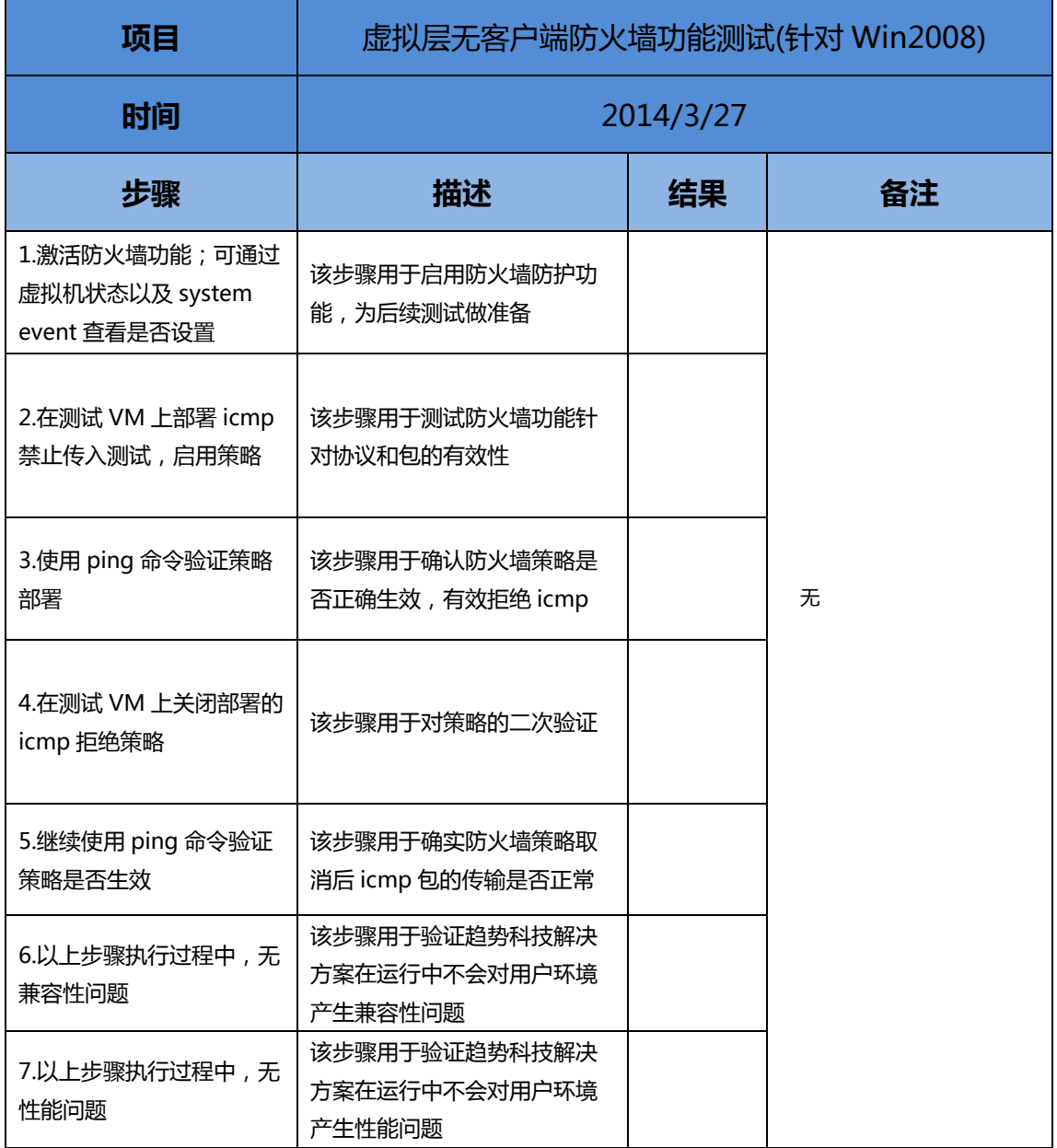

## <span id="page-13-0"></span>6. 深度包检测功能测试

趋势科技通过 Vmware 提供的 vSafe API, 无需在 Guest Server 安装客户端程序, 即可实 现免客户端的底层防护功能,实现基于流量内容的虚拟补丁功能,实现过滤针对利用操作系 统漏洞进行攻击的流量。

#### **1.** 测试工具说明

A). DemoSQL 为模拟 SQL Slammer 攻击行为的演示工具(并不会对操作系统产生实际影响), 利用 [Microsoft MS02-039](javascript:urlOpen() 相关漏洞。

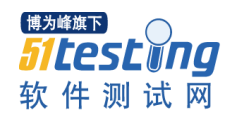

B). lesssecurity.py 为模拟针对远程桌面协定重大漏洞攻击行为的演示(会对操作系统产生实 际影响,不建议在生产环境中测试), 利用 [Microsoft MS12-020](javascript:urlOpen() 相关漏洞。

#### **2.** 测试一:

#### 激活虚拟补丁防护策略

启用 DPI 策略"1000617: MS-SQL Slammer Worm"

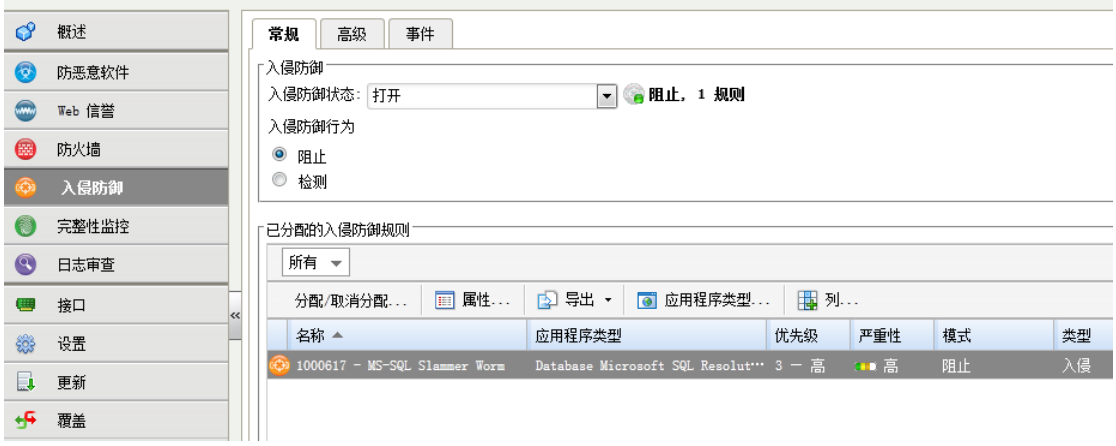

#### 使用 **DemoSQL** 工具进行模拟攻击

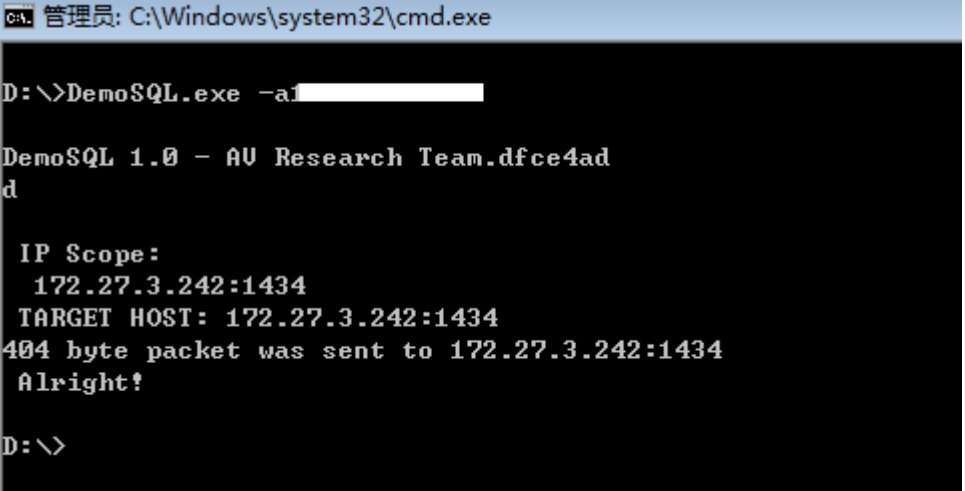

查看相关 **DPI** 日志

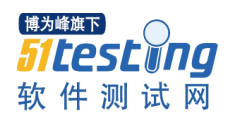

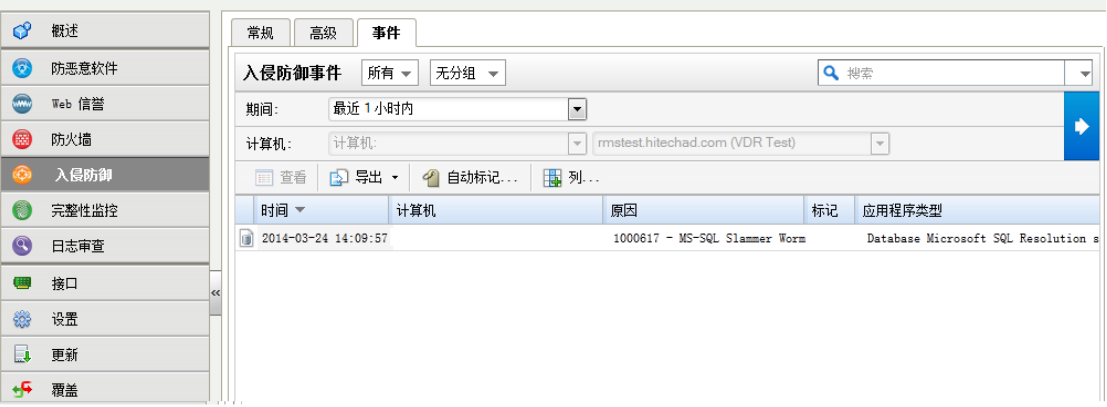

#### **3.** 测试二

#### 未应用虚拟补丁防护策略测试攻击

图 管理员: C:\Windows\system32\cmd.exe

 $D:\vee$ lesssecurity.py 172.27.3.242 sending: 580 bytes received: 19 bytes Traceback (most recent call last): File "D:\lesssecurity.py", line 86, in <module> s.connect(<HOST,PORT>> File "<string>", line 1, in connect socket.error: [Errno 10060]  $\ket{\mathfrak{d}: \vee_\blacksquare}$ 

攻击成功,被攻击主机蓝屏

[博为峰旗下] *FILESLUNG* 软件测试网

www.51testing.com

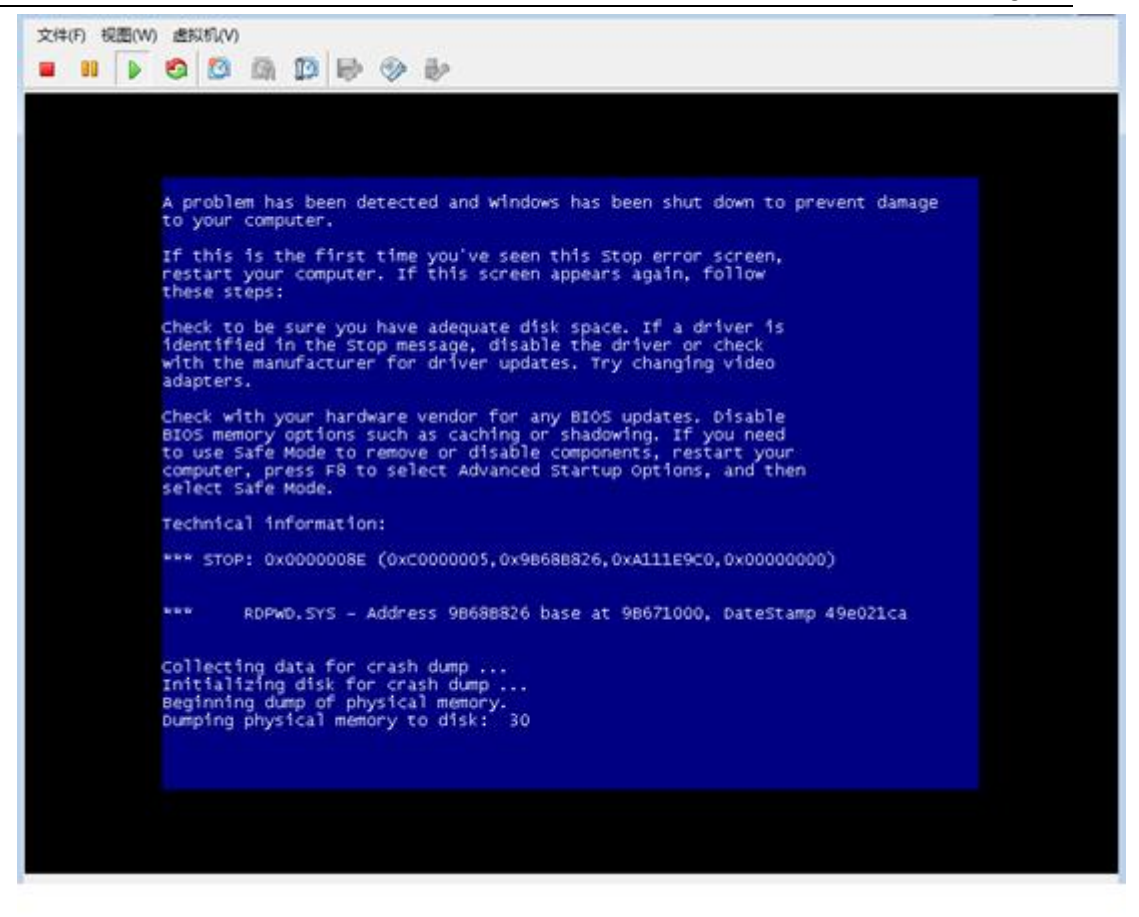

主机重启,错误信息

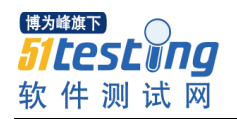

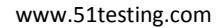

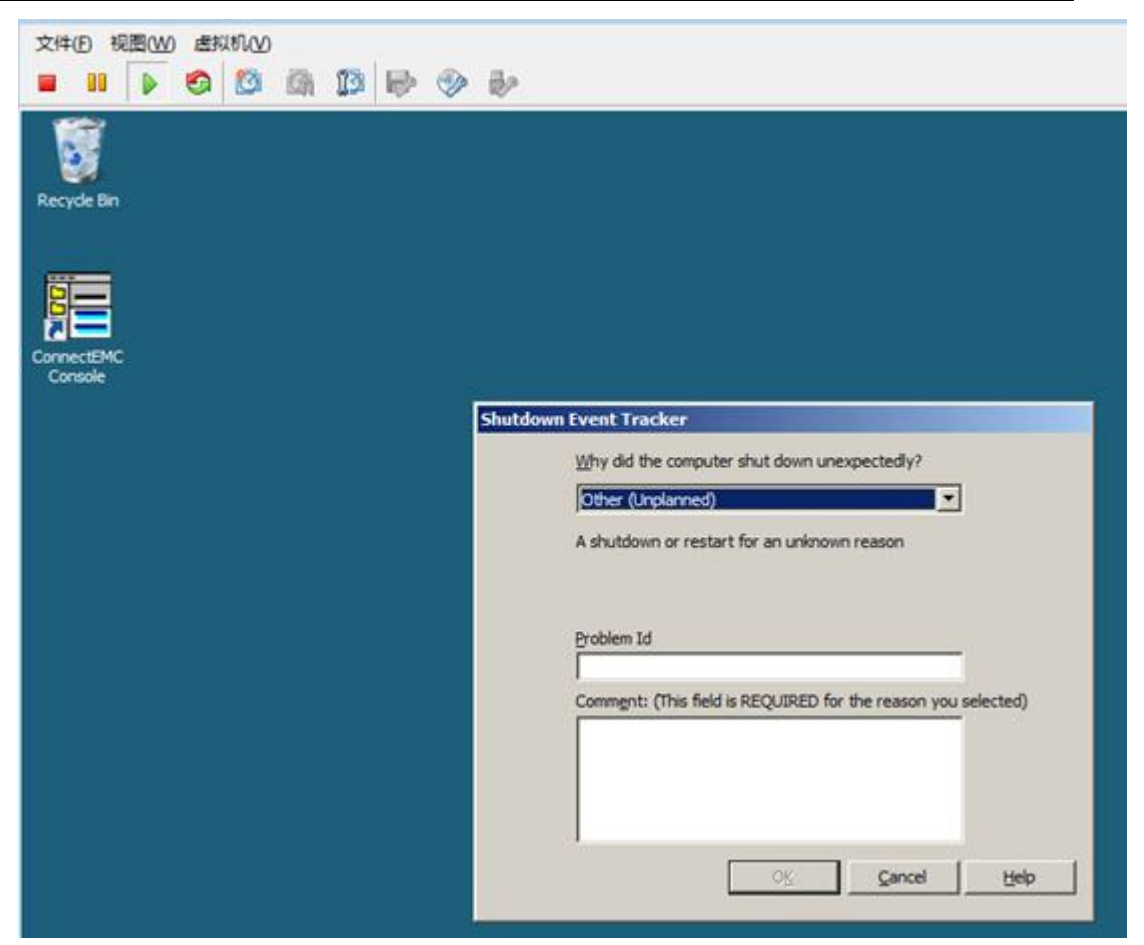

#### 激活虚拟补丁防护策略

启用 DPI 策略"1004949 – Remote Desktop Protocol Vulnerability (VCE-2012-0002)"

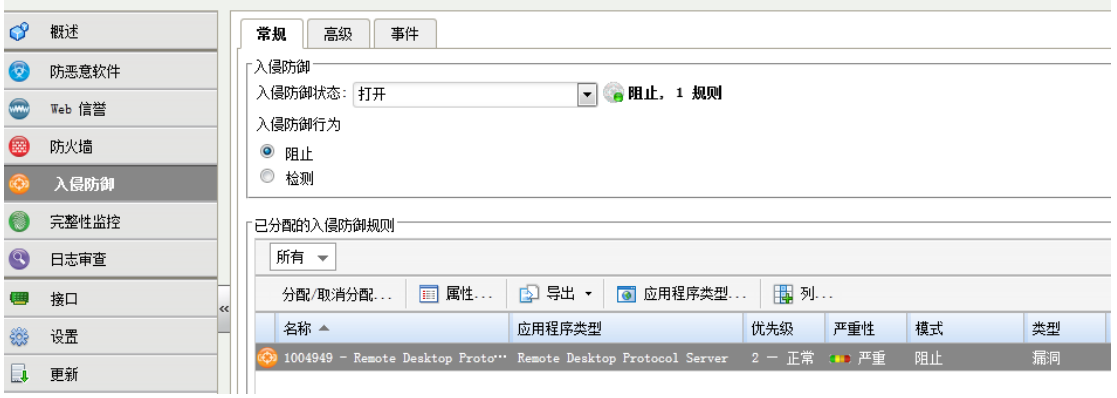

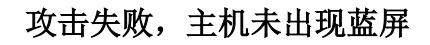

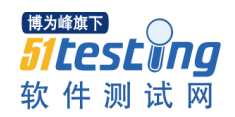

图 管理员: C:\Windows\system32\cmd.exe

 $D:\vee$ lesssecurity.py 172.27.3.242 sending: 580 bytes received: 19 bytes Traceback (most recent call last): File "D:\lesssecurity.py", line 86, in <module> s.connect(<HOST,PORT>> File "<string>", line 1, in connect socket.error: [Errno 10060]  $D:\&$ lesssecurity.py 172.27.3.242 sending: 580 bytes Traceback (most recent call last): File "D:\lesssecurity.py", line 89, in <module>  $rec = s \cdot recv(100)$ socket.error: [Errno 10054]  $\ket{\mathbf{D}: \diagdown}$ 

#### 查看相关 **DPI** 日志

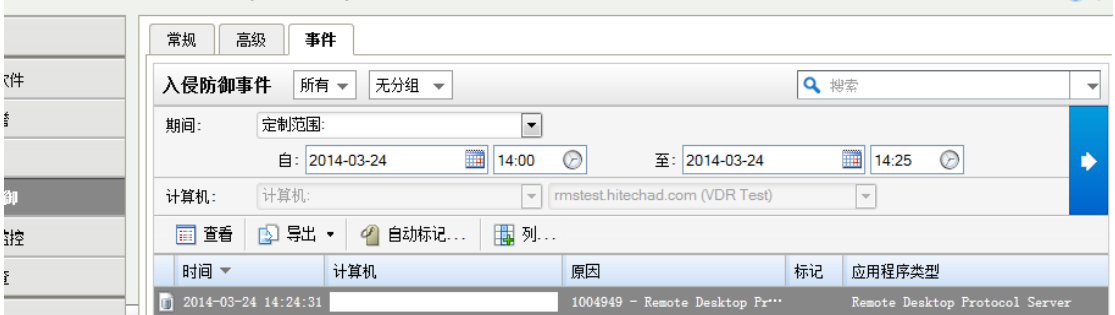

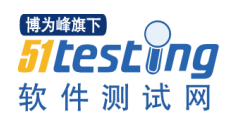

#### **4.** 测试结果

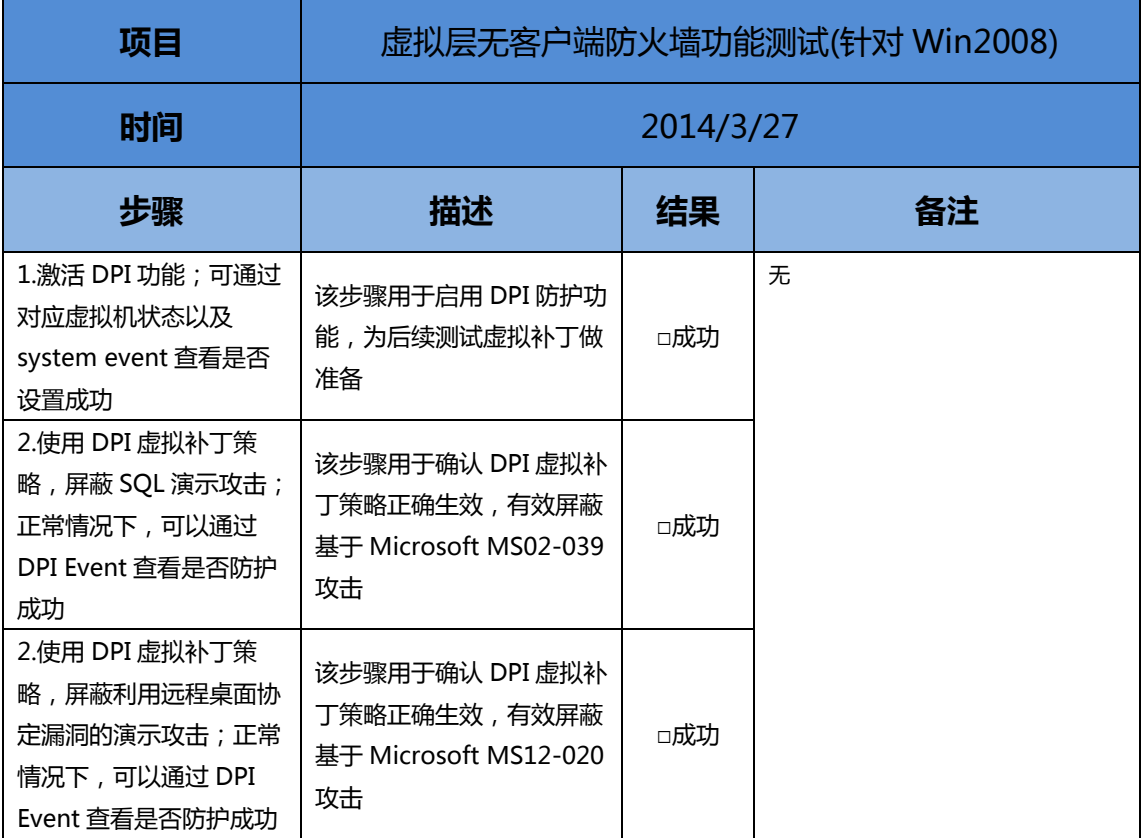

## <span id="page-19-0"></span>7. 完整性监控

趋势科技通过 Vmware 提供的 vSafe API, 无需在 Guest Server 安装客户端程序, 即可实现免 客户端的底层防护功能,实现基于注册表/系统文件状态检测的完成性监控功能。

#### **1.** 搭建用于测试的环境

进入测试策略管理界面开启完整性监控功能

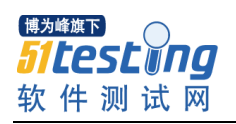

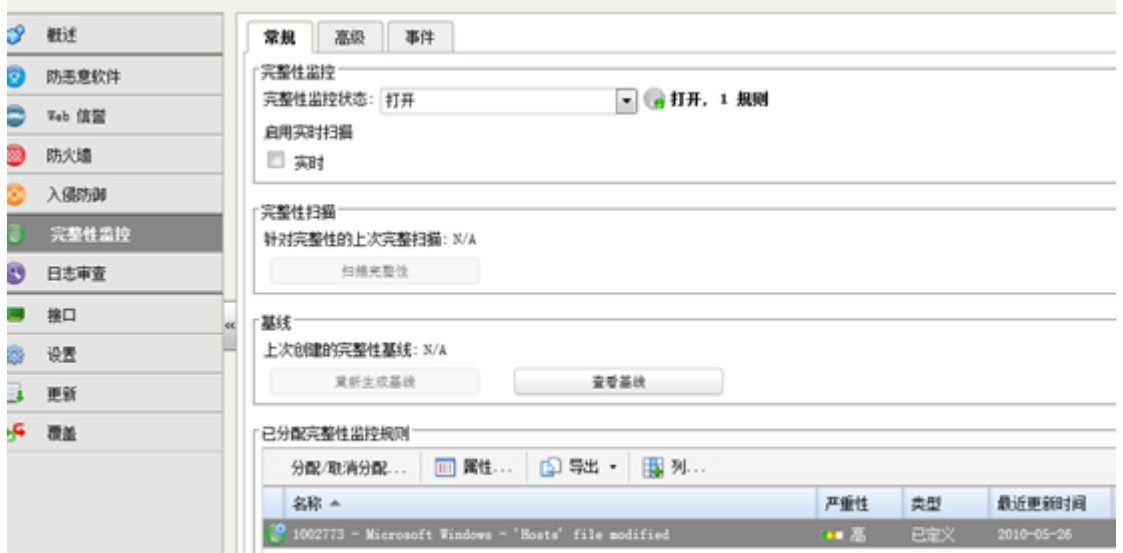

### **2.** 开启监控 **hosts** 文件的策略,扫描生成基线

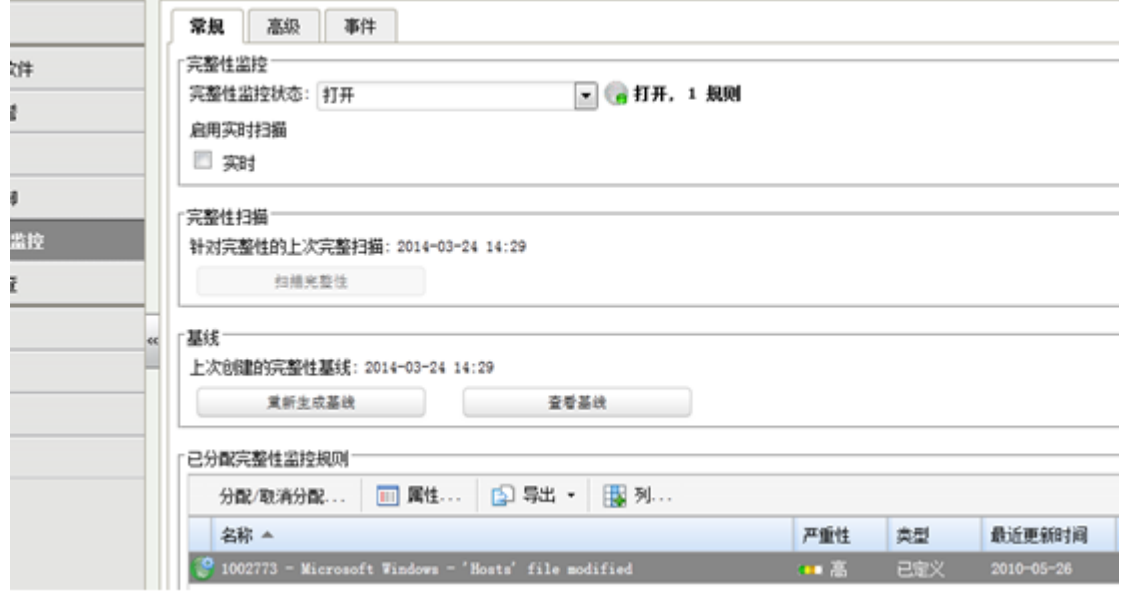

**3.** 修改测试机的 **hosts** 文件

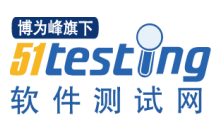

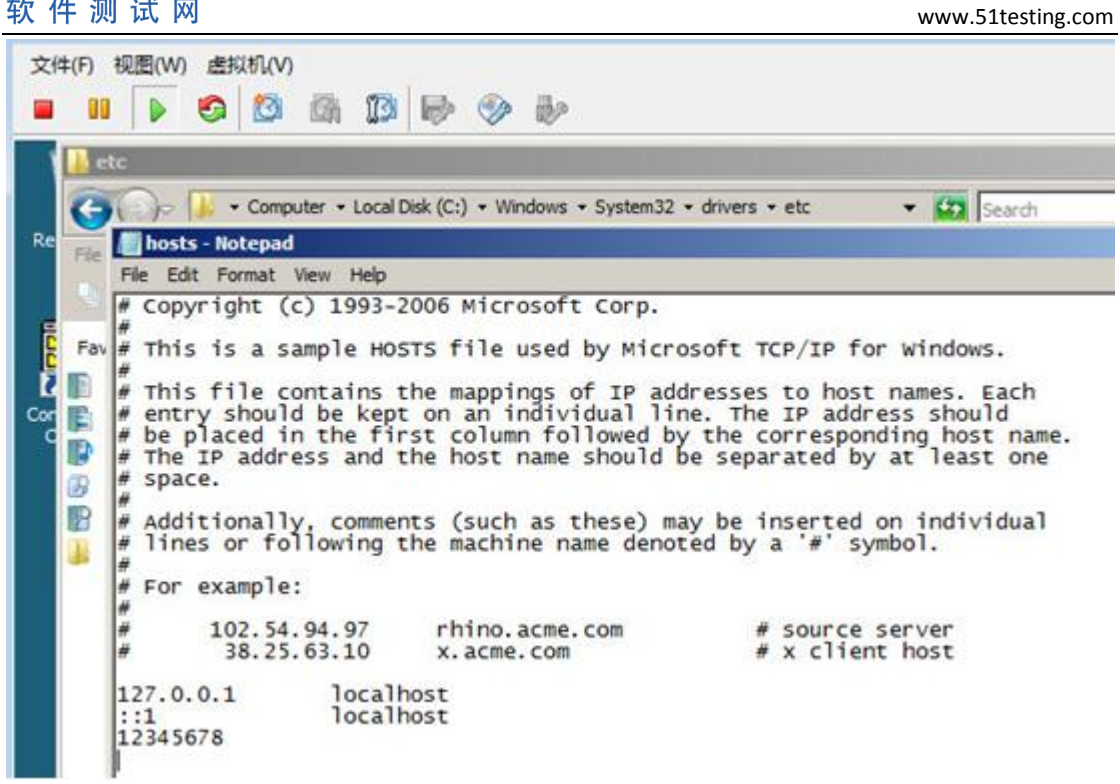

### **4.** 扫描此时测试机的完整性,同时生成基准线

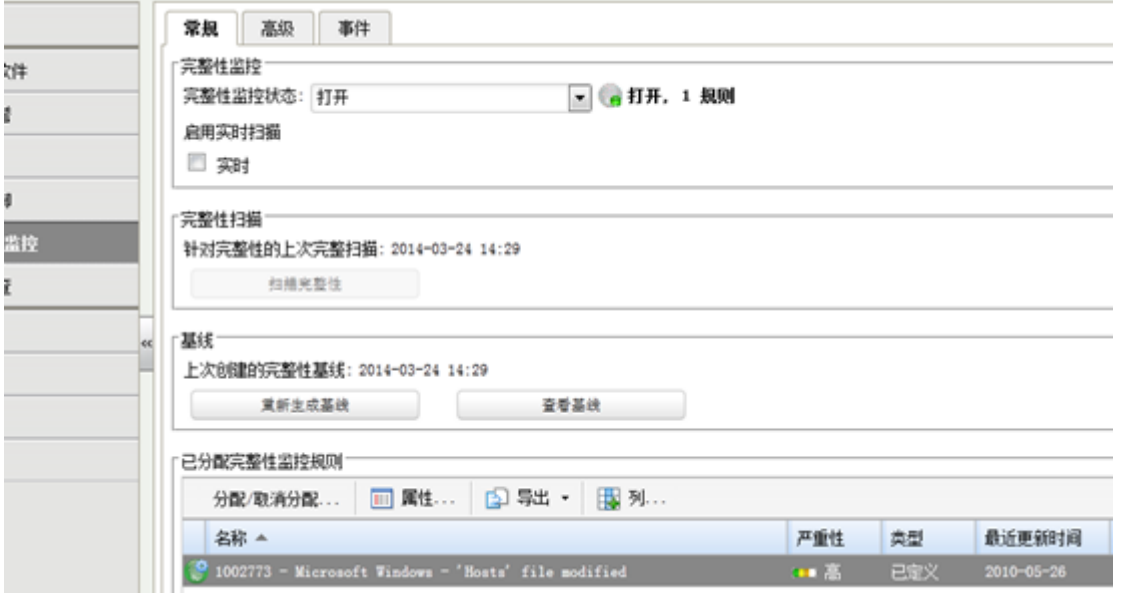

**5.** 事件预警

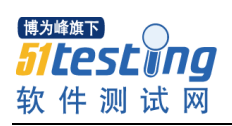

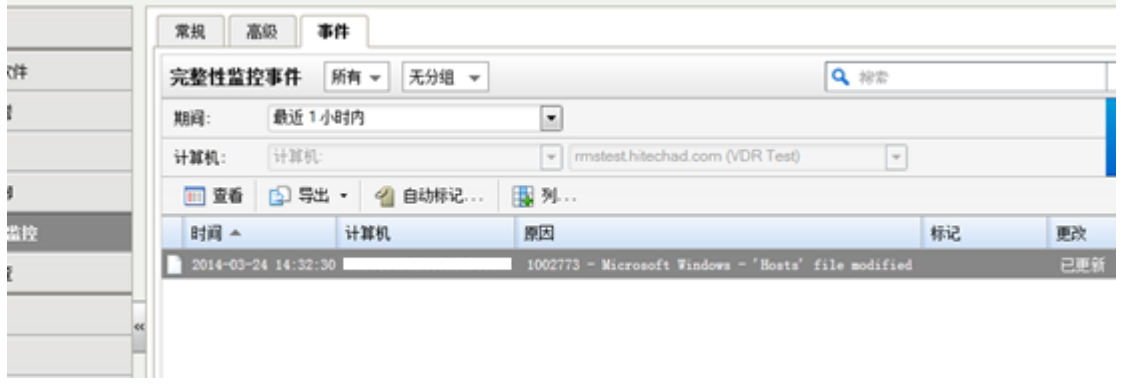

### **6.** 测试结果

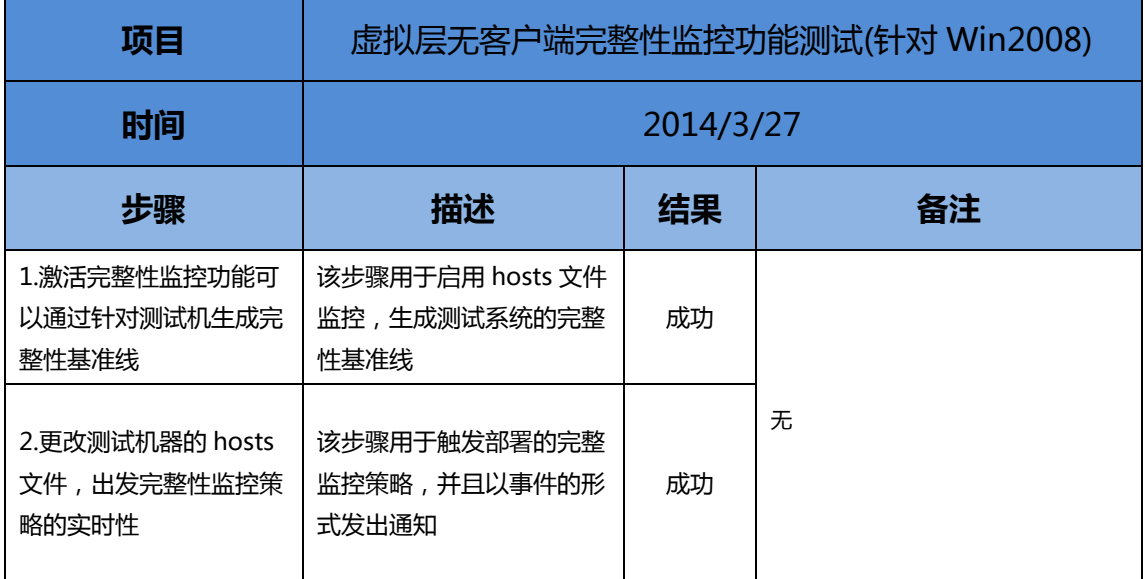